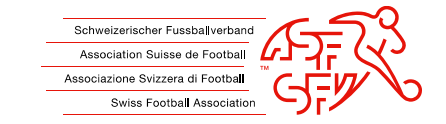

# **Iscrizione online per il corso d'animatore tramite clubcorner.ch Istruzione per le associazioni**

Importante:

l'iscrizione online può essere effettuata solo dagli allenatori G+S di un club o dall'associazione regionale.

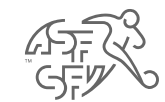

### **Inserimento di una nuova persona**

- Importante: Prima che una persona possa essere iscritta a un corso, deve essere inserita in Clubcorner .
- Per registrare una nuova persona nel Clubcorner, è necessaria una copia del documento d'identità o del passaporto . Non è obbligatorio aggiungere una foto in questa fase .
- Tuttavia, vi consigliamo di inserire un'immagine fin dall'inizio, in quanto è obbligatoria al più tardi per il primo corso monitore (diploma D o C basic) .
- Dopo aver inserito i dati personali del allenatore, l'assegnazione a una squadra avviene secondo le istruzioni . Se l'allenatore non ha una squadra al momento dell'iscrizione, questo passaggio può essere saltato semplicemente cliccando su "Crea" .

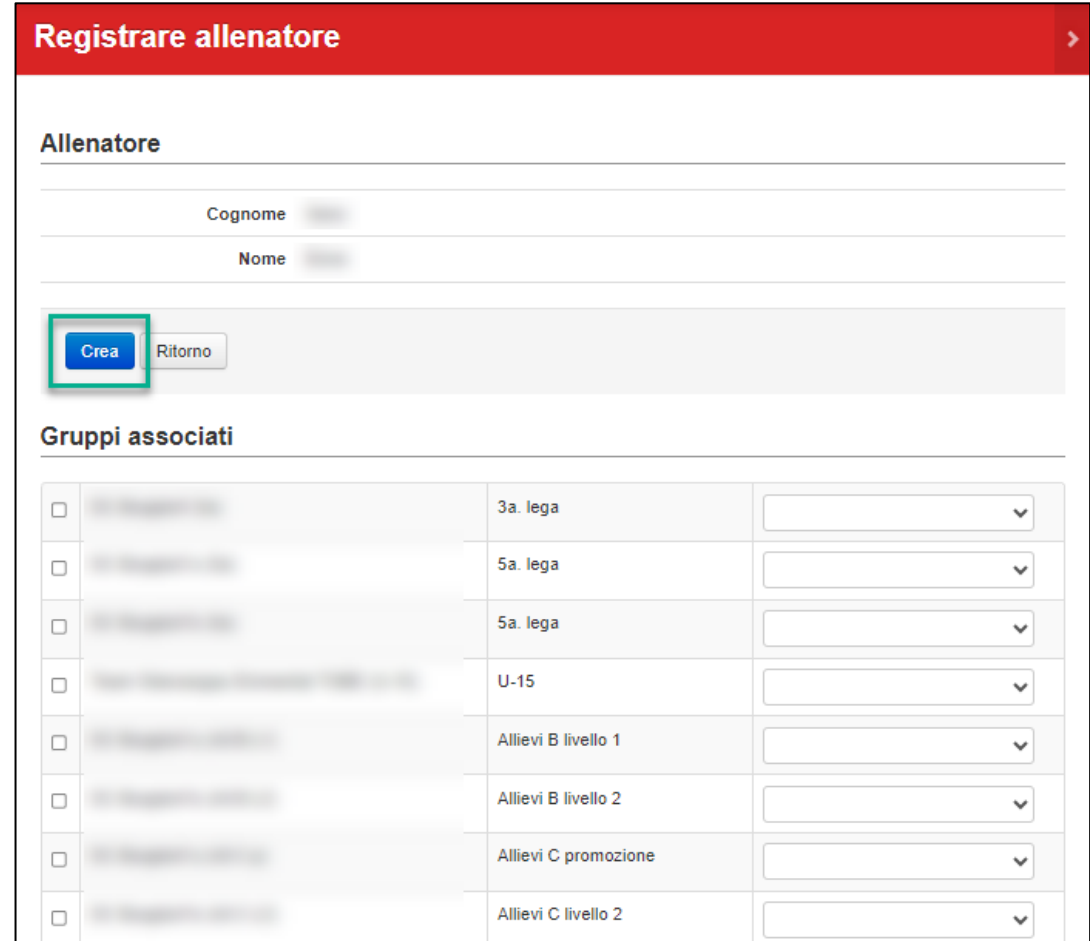

## **Registrazione della persona al corso**

- Per iscrivere una persona, selezionare il pulsante "Iscrizioni ai corsi per allenatori" nel menu a destra. Questa voce di menu è visibile solo per gli allenatori Y+S!
- Fare clic sul pulsante "Iscrizione al corso per allenatori" per accedere alla panoramica degli allenatori. Selezionare il pulsante "Iscrizione al corso" per la persona desiderata.
- Utilizzare la funzione di filtro per filtrare i corsi per principianti dell'associazione regionale desiderata, quindi selezionare il corso corrispondente e registrare la persona.

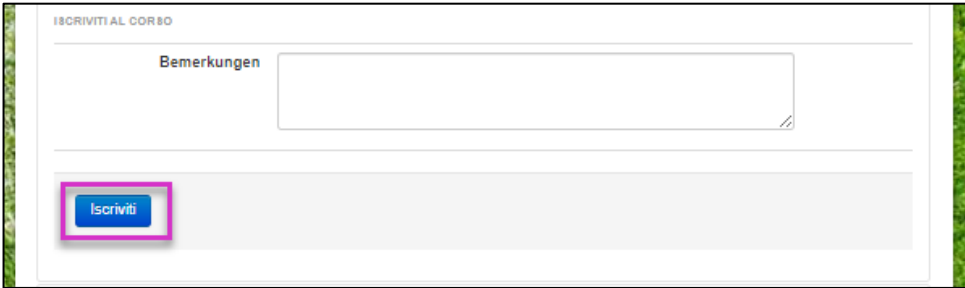

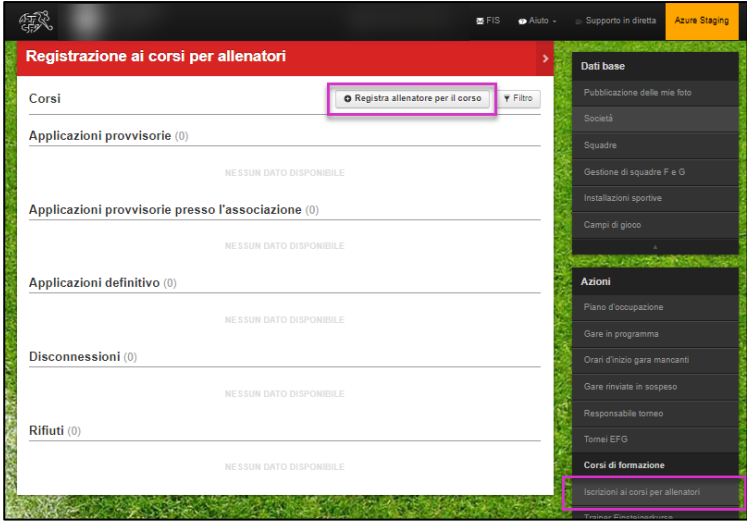

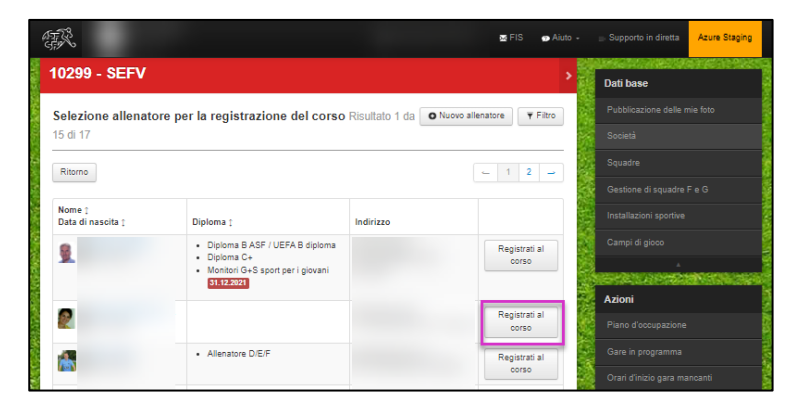

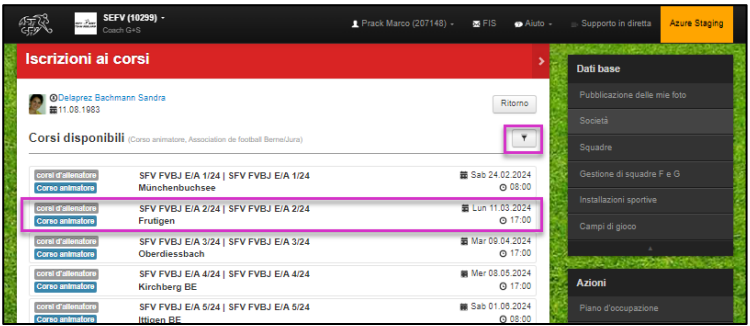

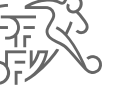

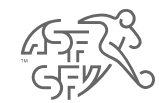

## **Conferma di registrazione**

- L'iscrizione viene verificata dal sistema (età e posti disponibili) e confermata direttamente in caso di esito positivo (posta all'allenatore G+S e ai partecipanti) .
- Inoltre, tutte le informazioni necessarie sul corso sono disponi bili alla voce Osservazioni, non verranno inviati ulteriori inviti .

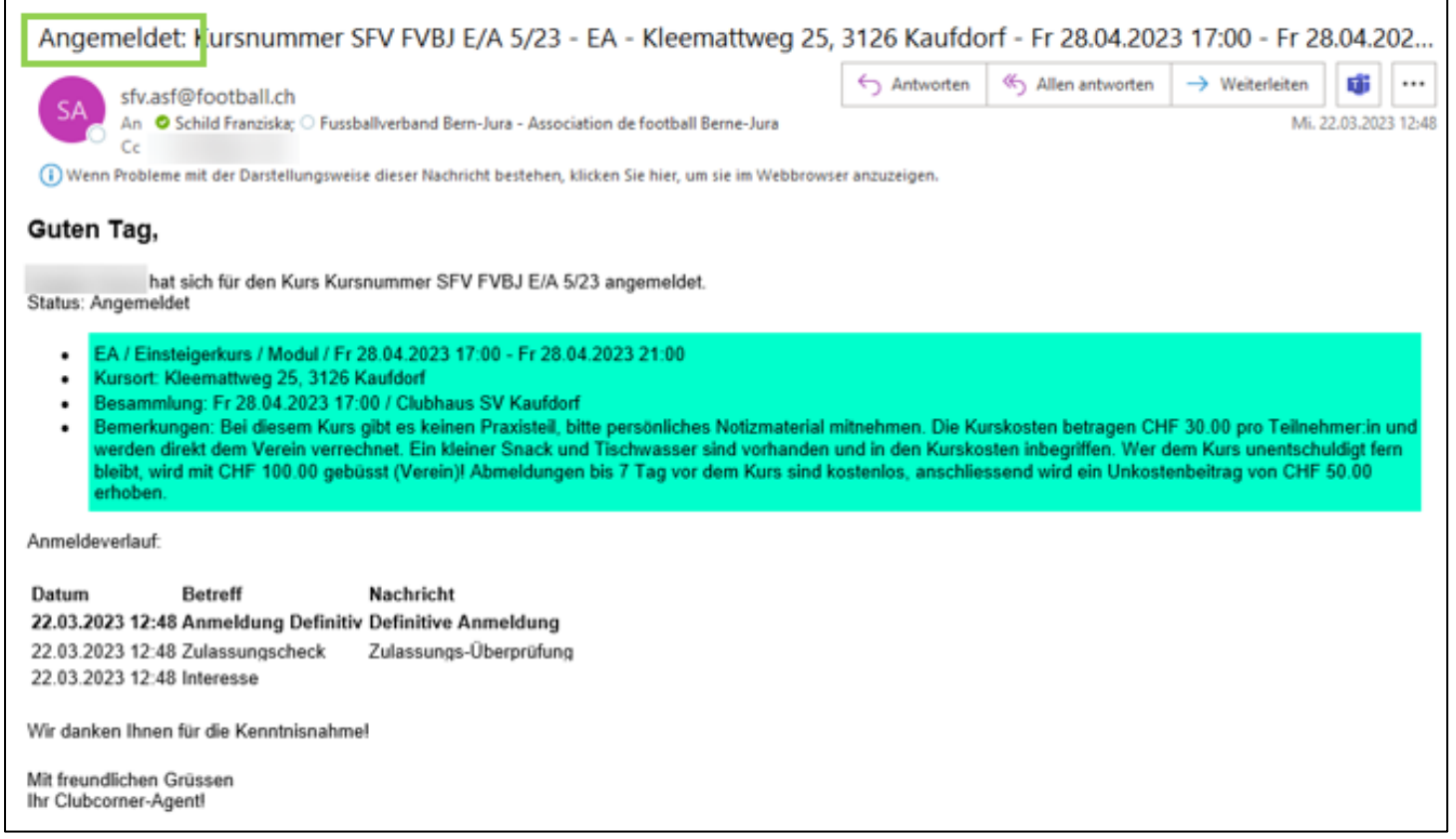

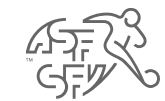

## **Conferma di registrazione**

• Ulteriori informazioni sui corsi, come l'elenco dei partecipanti e i dati di contatto del direttore del corso, sono disponibili direttamente nel Clubcorner alla voce "Formazioni" e "Dettagli".

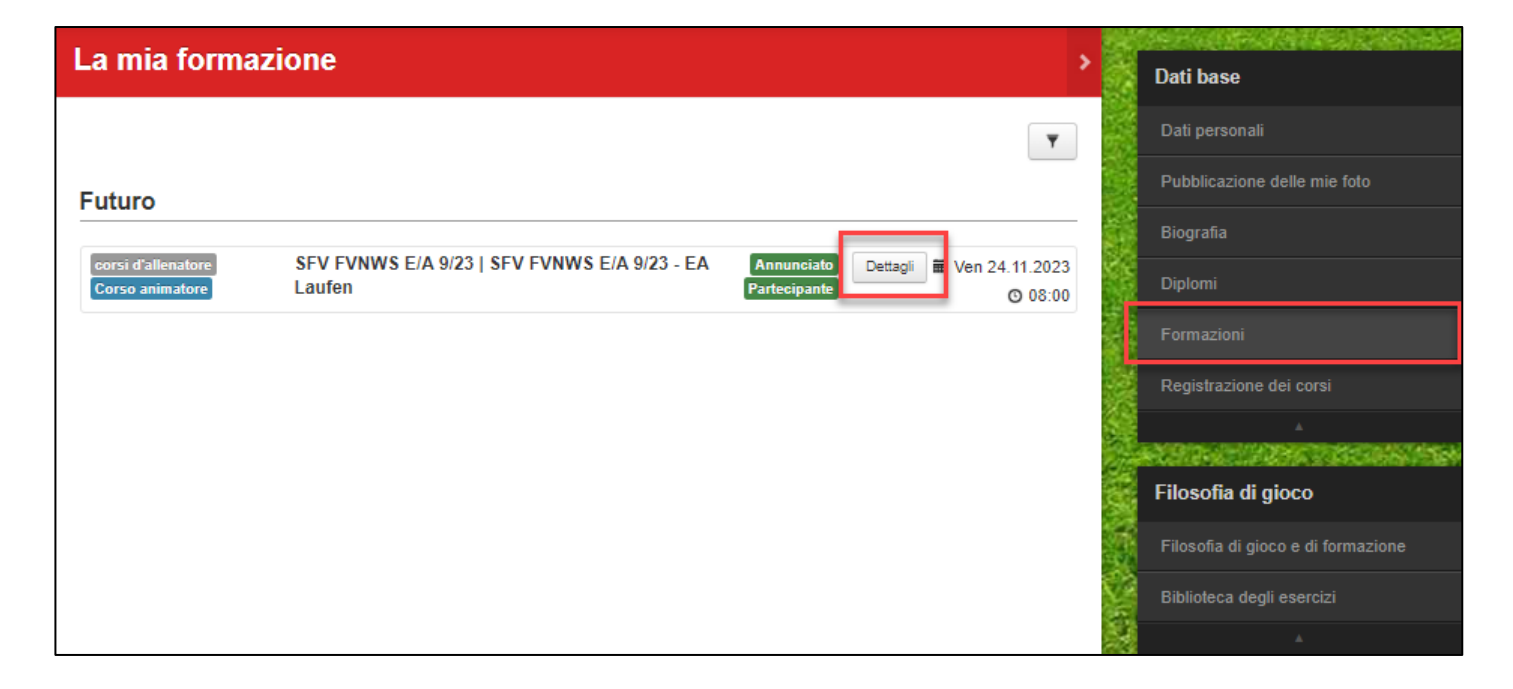

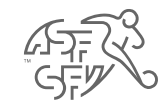

## **Iscrizione rifiutata**

• Se il corso è al completo o la persona iscritta è troppo giovane (il corso per principianti è possibile a partire dai 16 anni), l'iscrizione verrà rifiutata. I partecipanti e gli allenatori G+S riceveranno un messaggio corrispondente.

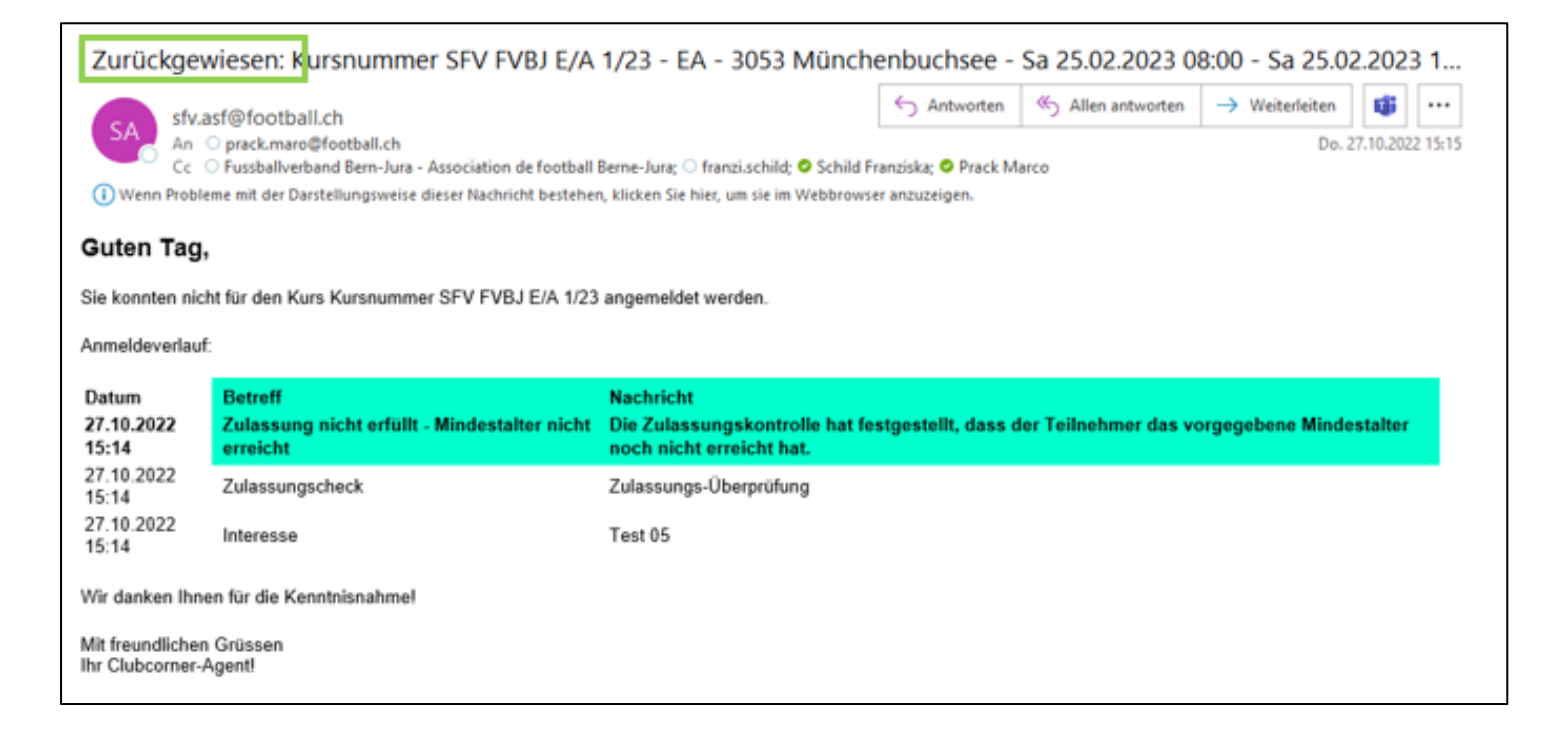

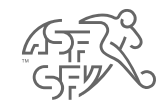

### **Lista d'attesa**

• Se un corso è già al completo, i partecipanti vengono automaticamente messi in lista d'attesa. A tal fine viene inviata un'e-mail:

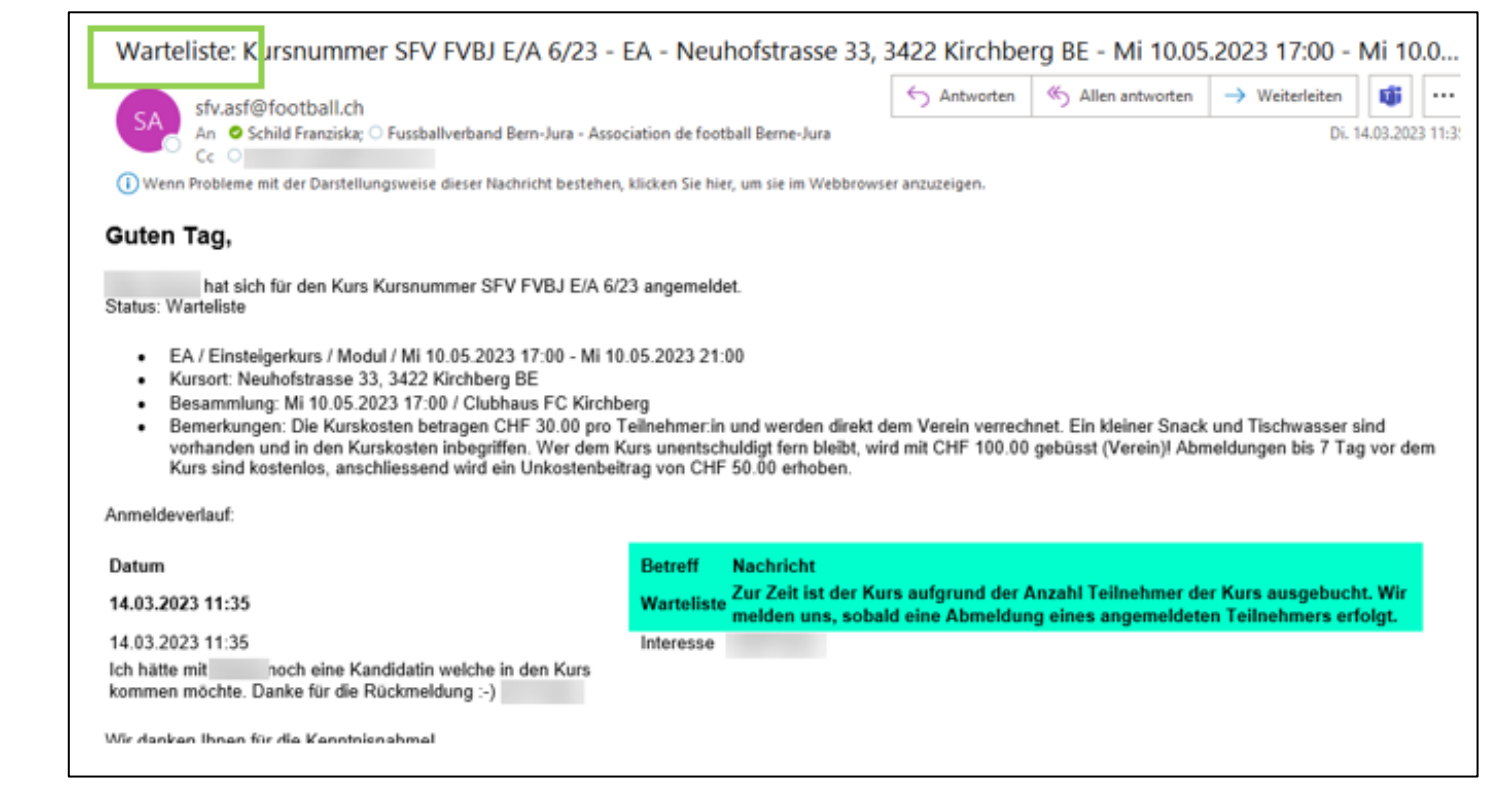

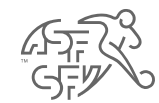

### **Annullamento dell'iscrizione**

• Le annullazioni possono essere effettuate anche tramite Clubcorner fino a 10 giorni prima dell'inizio del corso (solo dalle coach G+S). L' annullamenti successivi devono essere effettuati direttamente presso l'associazione regionale! Anche in questo caso, verrà inviata un'e-mail di conferma.

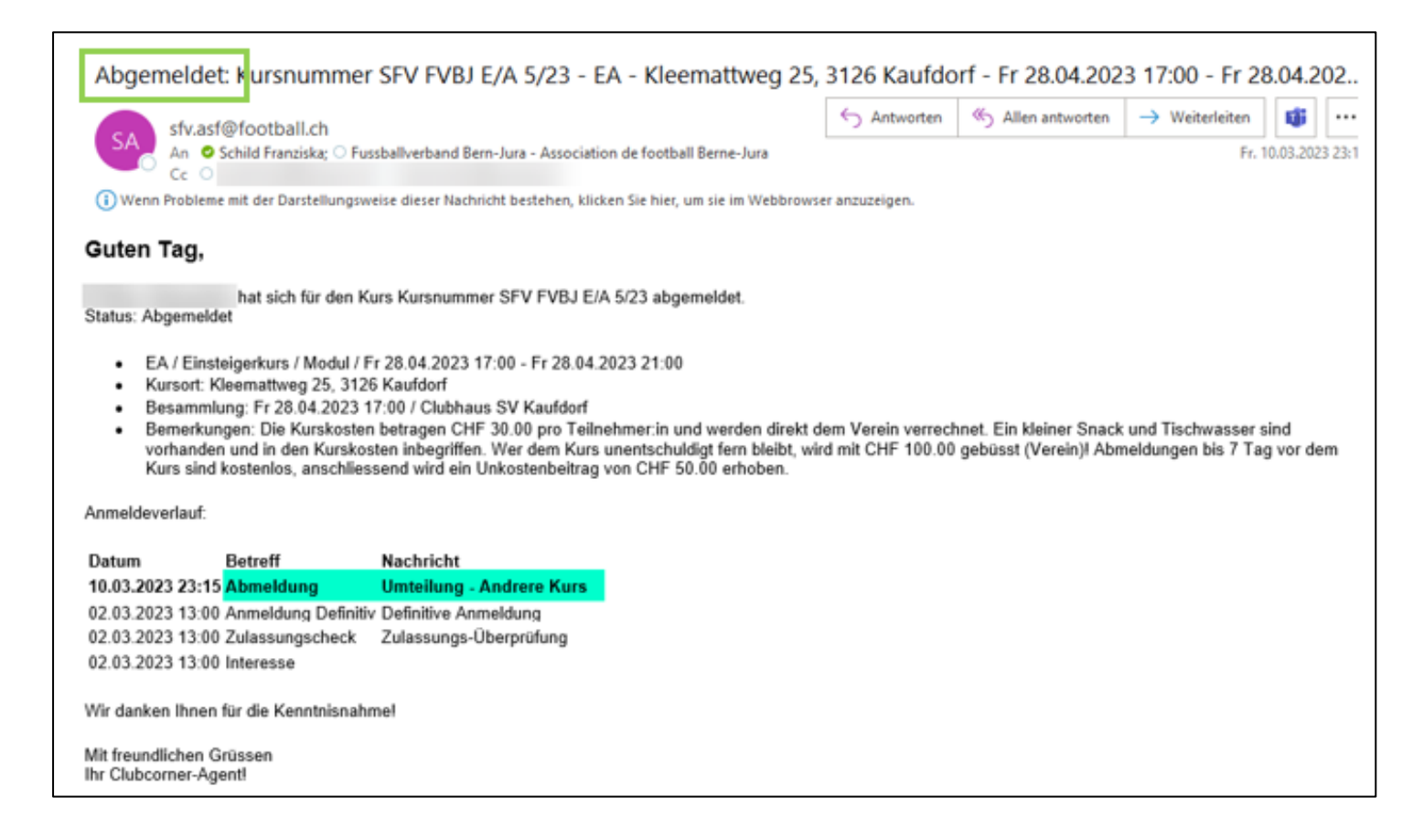